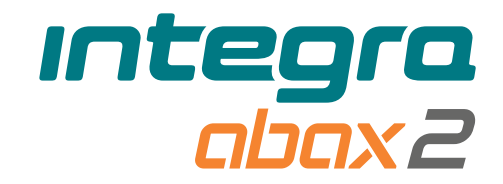

## Teclado inalámbrico **INT-KWRL2** Versión del firmware 3.01 **PLES**

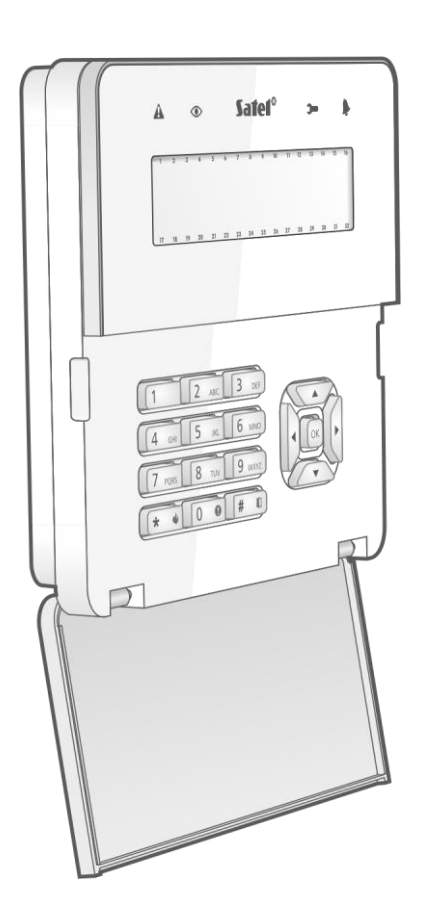

 $c \in$ 

int-kwrl2\_es 11/22

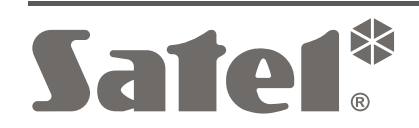

SATEL sp. z o.o. • ul. Budowlanych 66 • 80-298 Gdańsk • POLONIA tel. +48 58 320 94 00 **www.satel.pl**

# **PRECAUCIONES**

El dispositivo debe ser instalado por especialistas cualificados.

Antes de proceder a la programación, por favor, familiarízate cuidadosamente con este manual.

Cualquier modificación o reparación del dispositivo no autorizada por el fabricante supondrá la anulación de la garantía.

La placa de características del dispositivo está localizada en la base de la caja.

El dispositivo cumple con los requisitos de las directivas vigentes en la Unión Europea.

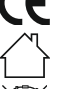

El dispositivo está diseñado para uso en interiores.

El dispositivo no puede desecharse con otros residuos domésticos. Es necesario hacerlo conforme con la legislación ambiental vigente (el dispositivo introducido en el mercado después del 13 de agosto de 2005).

FHI El dispositivo cumple con los requisitos de los reglamentos técnicos de la Unión Aduanera Euroasiática.

La empresa SATEL tiene como objetivo mejorar continuamente la calidad de sus productos, por tanto, las especificaciones técnicas de los productos, el firmware, el software y las aplicaciones, pueden sufrir modificaciones. Para obtener información actualizada acerca de las modificaciones introducidas, por favor, visita nuestra página web: https://support.satel.pl

**Por la presente, SATEL sp. z o.o. declara que el tipo de equipo radioeléctrico INT-KWRL2 es conforme con la Directiva 2014/53/UE. El texto completo de la declaración UE de conformidad está disponible en la dirección Internet siguiente: www.satel.pl/ce**

En el manual pueden aparecer los siguientes símbolos:

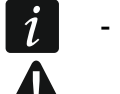

- nota;
- advertencia.

El teclado inalámbrico INT-KWRL2 permite controlar y programar las centrales INTEGRA e INTEGRA Plus con la versión del firmware 1.19 (o posterior). Está diseñado para funcionar dentro del sistema inalámbrico bidireccional ABAX 2 / ABAX. Este manual se refiere al teclado con la versión de la electrónica 3.2 (o posterior) que es compatible con:

- ABAX 2: controlador ACU-220 / ACU-280 (versión del firmware 6.05 o posterior),
- ABAX: controlador ACU-120 / ACU-270 (versión del firmware 5.04 o posterior).

 $\boldsymbol{j}$ 

*El controlador ABAX 2 / ABAX debe conectarse al bus de los módulos de expansión (terminales CKE y DTE del controlador) y al bus de los teclados (terminales CKM y DTM del controlador) de la central de alarma INTEGRA / INTEGRA Plus.*

*En caso del controlador ACU-220 / ACU-280, los interruptores 9 y 10 deben encontrarse en la posición OFF.*

*En caso del controlador ACU-120 / ACU-270, el interruptor 8 debe encontrarse en la posición OFF.*

*El teclado no es compatible con los retransmisores ARU-100, ARU-200, ni con la central INTEGRA 128-WRL.*

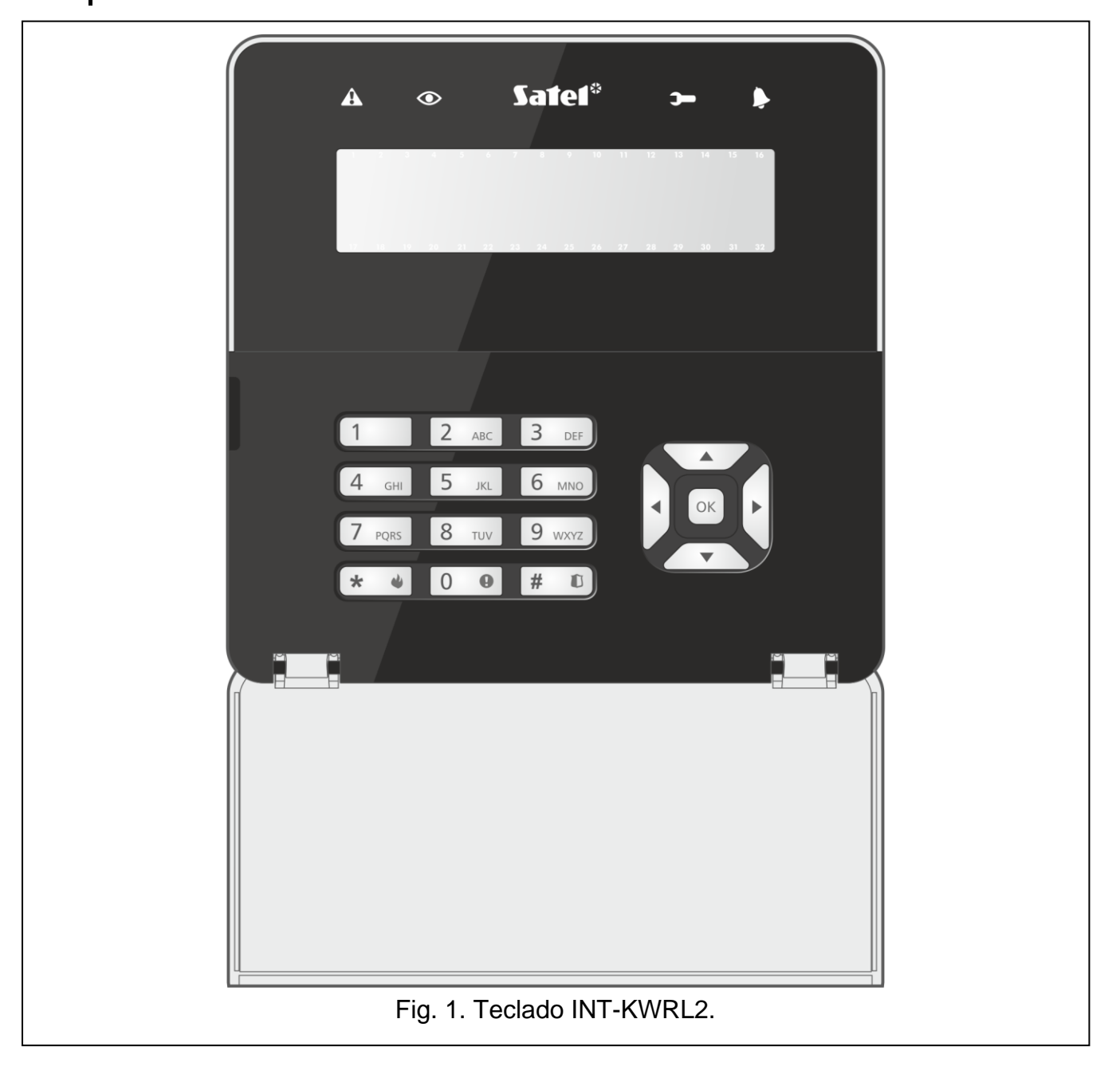

# **1. Propiedades**

- Pantalla retroiluminada con 2 x 16 caracteres.
- Diodos LED que informan del estado del sistema.
- 12 teclas identificadas según el estándar telefónico para introducir los datos.
- 4 teclas para moverse por el menú.
- 1 tecla adicional para confirmar los datos introducidos.
- Teclas retroiluminadas.
- Lector de tarjetas de proximidad incorporado.
- Transductor piezoeléctrico para la señalización acústica incorporado.
- Radiocomunicación bidireccional cifrada en la banda de frecuencia de 868 MHz (estándar AES en caso del sistema ABAX 2).
- Diversificación de los canales de transmisión: 4 canales que permiten seleccionar automáticamente el canal que posibilite realizar la transmisión sin interferencias con otras señales en una banda de frecuencia de 868 MHz (sólo en caso del sistema ABAX 2).
- Actualización remota del firmware del teclado (sólo en caso del sistema ABAX 2).
- Protección antisabotaje contra la apertura de la caja y contra su arranque de la superficie de montaje.
- Alimentación:
	- dos pilas CR123A 3V (obligatorio),
	- fuente de alimentación APS-055 de SATEL (opcional).

# **2. Descripción**

#### **Radiocomunicación**

El teclado se conecta con el controlador cada 4 minutos para informar de su estado (conexión periódica). Las conexiones adicionales tienen lugar:

- si el teclado está en uso,
- en caso del sabotaje del teclado,
- cuando el controlador envíe el comando al teclado.

#### **Modos de funcionamiento**

El teclado alimentado por la fuente de alimentación APS-055 funcionará de manera similar que el teclado alámbrico LCD. Si el teclado está alimentado por la pila, trabajará en uno de dos modos:

**Activo:** se activa al presionar cualquier tecla. Además, puede activarse automáticamente en caso de que salte la alarma, empiece a contarse el tempo de entrada, el tiempo de salida o el tiempo de retardo del armado automático (consulta la descripción del parámetro «Activación» en el apartado [«Ajustes guardados en el controlador ABAX](#page-9-0) 2 / [ABAX»](#page-9-0) p. [8\)](#page-9-0). Si el teclado está activado funciona de manera parecida al teclado alámbrico LCD. La pantalla, la retroiluminación, la señalización por diodos LED y la señalización acústica están activadas y funcionan.

#### **Pasivo**: se activa:

- al cabo de 20 segundos desde el momento de presionar la tecla por última vez,
- al cabo de un tiempo determinado en caso de que el teclado se active de forma automática (consulta la descripción del parámetro «Activación» en el apartado [«Ajustes](#page-9-0)  [guardados en el controlador ABAX](#page-9-0) 2 / ABAX» p. [8\)](#page-9-0).

Este modo sirve para ahorrar energía. La pantalla, la retroiluminación, la señalización por diodos LED y la señalización acústica están desactivadas y no funcionan (si el tiempo programado para el parámetro «Activación» es diferente a 0, se activará la CAMPANILLA desde las zonas).

#### **Lectura de las tarjetas de proximidad**

El lector de tarjetas de proximidad incorporado permite controlar el sistema de alarma por medio de las tarjetas de proximidad (el transpondedor pasivo de 125 kHz que puede tener forma de tarjeta, de llavero, etc.). Si no queremos que el sistema pueda controlarse por medio de la tarjeta de proximidad, es posible desactivar el lector (ahorro de pila).

#### **Alimentación**

En el teclado hay que instalar dos pilas CR123A 3V. Opcionalmente, es posible conectar con el teclado la fuente de alimentación APS-055 de SATEL (alimentación externa). La APS-055 es una fuente de alimentación de 5 V DC / 0,5 A para empotrar. Si la fuente de alimentación está conectada con el teclado, las pilas sólo se utilizarán en caso del corte de la alimentación externa.

#### **Control del estado de la pila**

Cuando la tensión de cualquier pila caiga por debajo de 2,75 V:

- con cada conexión periódica se enviará la información sobre la pila baja,
- el teclado se mostrará la información sobre la pila baja.

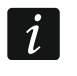

*La duración de la pila depende del uso del teclado. Si el teclado está alimentado por las pilas, cuanto más se despertará el teclado, más rápido se descargarán las pilas.*

## **3. Instalación**

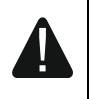

**Todas las conexiones eléctricas deben realizarse con la alimentación desconectada.**

**Existe el riesgo de explosión de la batería en caso de usar otra que la recomendada por el fabricante o en caso de usarla de manera inadecuada. La pila no se debe aplastar, cortar o exponer a temperaturas altas (tirar al fuego, meter en el horno etc.).**

**No expongas la pila a una presión muy baja ya que existe el riesgo de fuga de líquido inflamable, fuga de gas o explosión de la batería.**

**Hay que mantener especial cuidado en el momento de montar o sustituir la batería. El fabricante no asume responsabilidad por las consecuencias del montaje incorrecto de la batería.**

**Las baterías gastadas no deben tirarse a la basura, es necesario hacerlo conforme con la legislación ambiental vigente.**

El teclado está diseñado para su montaje en los interiores. El lugar de montaje debe facilitar el acceso a los usuarios del sistema. Eligiendo el lugar de montaje es necesario tener en cuenta la cobertura de la radiocomunicación en el sistema ABAX 2 / ABAX.

- 1. Abre la caja del teclado (fig. [2\)](#page-5-0). La herramienta mostrada en la figura que sirve para abrir la caja va junto con el teclado.
- 2. Inserta las pilas y añade el teclado al sistema inalámbrico (ver: [«Agregación del teclado](#page-7-0)  al sistema [inalámbrico»](#page-7-0)).
- 3. Coloca la cubierta de la caja en los ganchos y cierra la caja.
- 4. Coloca el teclado en el lugar previsto para su montaje.
- $\boldsymbol{j}$ *Si durante la comprobación de la señal de radio quieres mantener el teclado en la mano, cógelo por el lado izquierdo (por el lado derecho se encuentra la antena que no debe cubrirse).*
- 5. Verifica el nivel de la señal de radio recibida desde el teclado por el controlador ABAX 2 / ABAX. En caso de que sea inferior a 40% escoge otro lugar de montaje. A veces es suficiente mover el dispositivo unos diez o más centímetros.

*El probador ARF-200 permite verificar la intensidad de la señal de radio en el lugar de montaje elegido sin la necesidad de colocar el teclado en el lugar en cuestión.*

- 6. Abre la caja del teclado (fig. [2\)](#page-5-0).
- 7. Acerca la base de la caja a la pared y marca la ubicación de los orificios de montaje.
- 8. En la pared taladra los orificios para los tornillos de montaje.

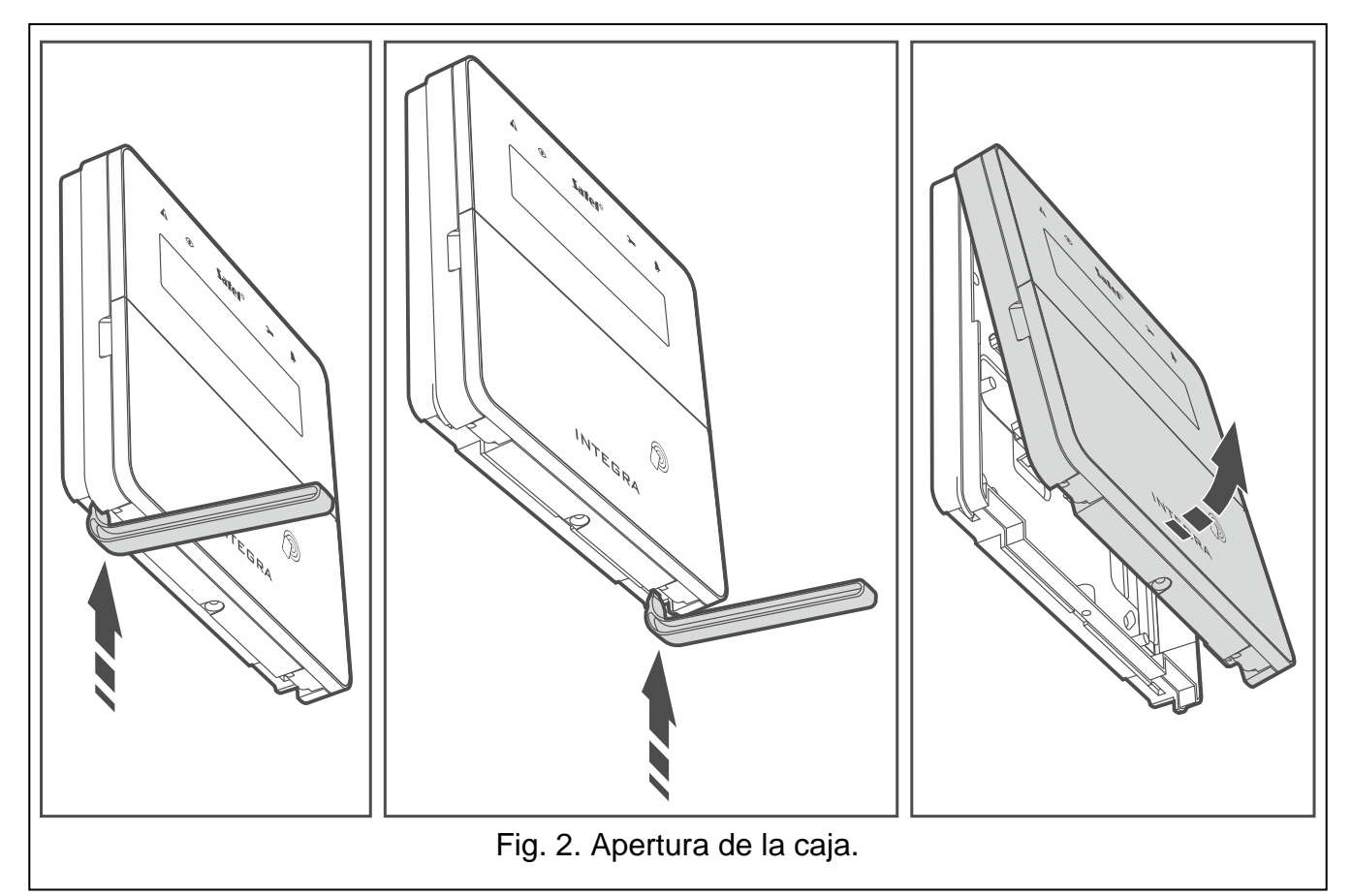

- <span id="page-5-0"></span>9. Si con el teclado estará conectada la fuente de alimentación APS-055, pasa los cables de alimentación por el orificio en la base de la caja. Usa los cables elásticos de 0,5-0,75 mm<sup>2</sup> de diámetro.
- 10.Por medio de los tacos y tornillos fija la base de la caja a la pared. Usa los elementos de fijación adecuados para las superficie (otros para el hormigón, otros para el ladrillo, otros para el yeso, etc.). El dispositivo instalado debe superar la fuerza de arranque no inferior a 50 N.
- 11.Si vas a emplear la fuente de alimentación APS-055, conecta los cables de alimentación con los terminales "**+**" y "-" (fig. [3\)](#page-6-0). La manera de conectar los cables está presentada en la figura 4. Usa el destronillador plano de 1,8 mm.
- 12.Coloca la cubierta de la caja en los ganchos y cierra la caja.
- 13.Bloquea la cubierta por medio de los tornillos.

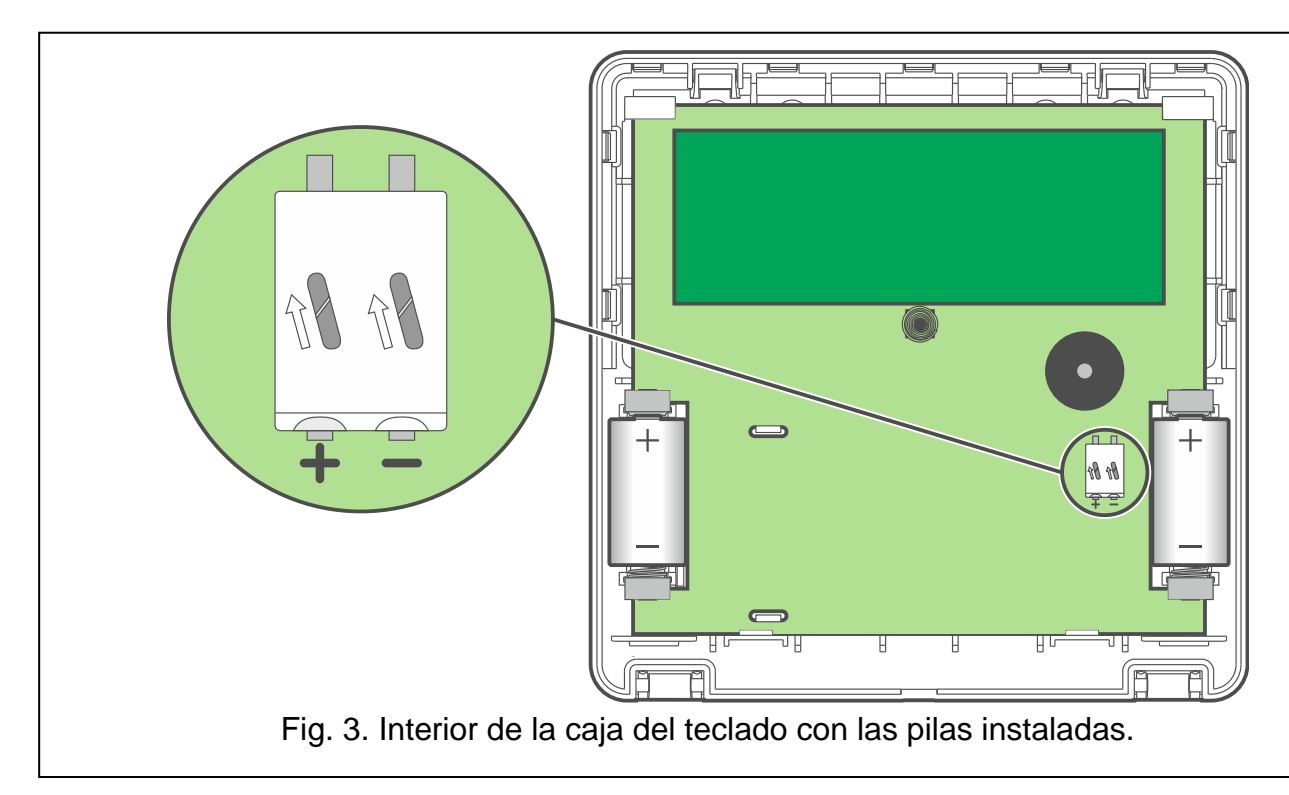

<span id="page-6-0"></span>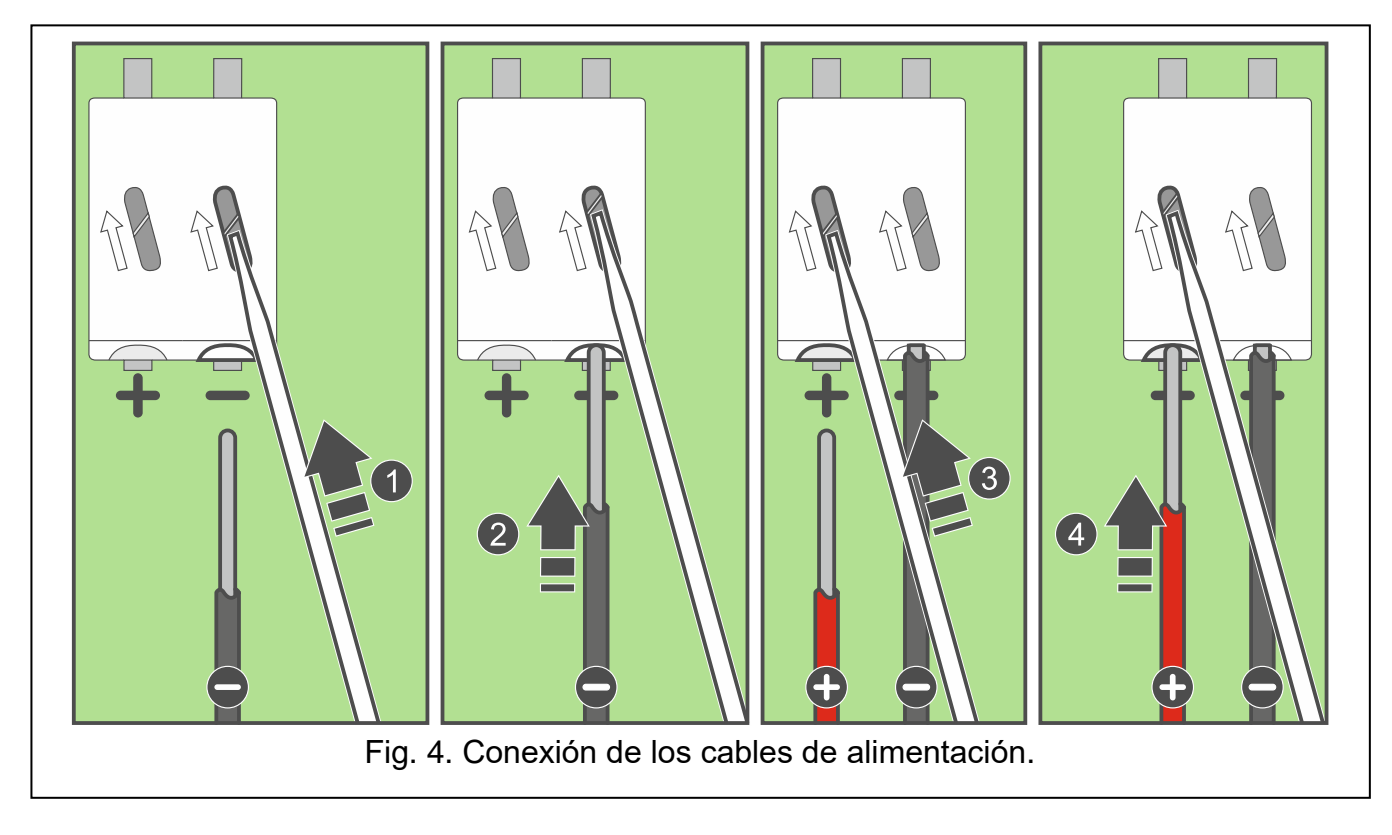

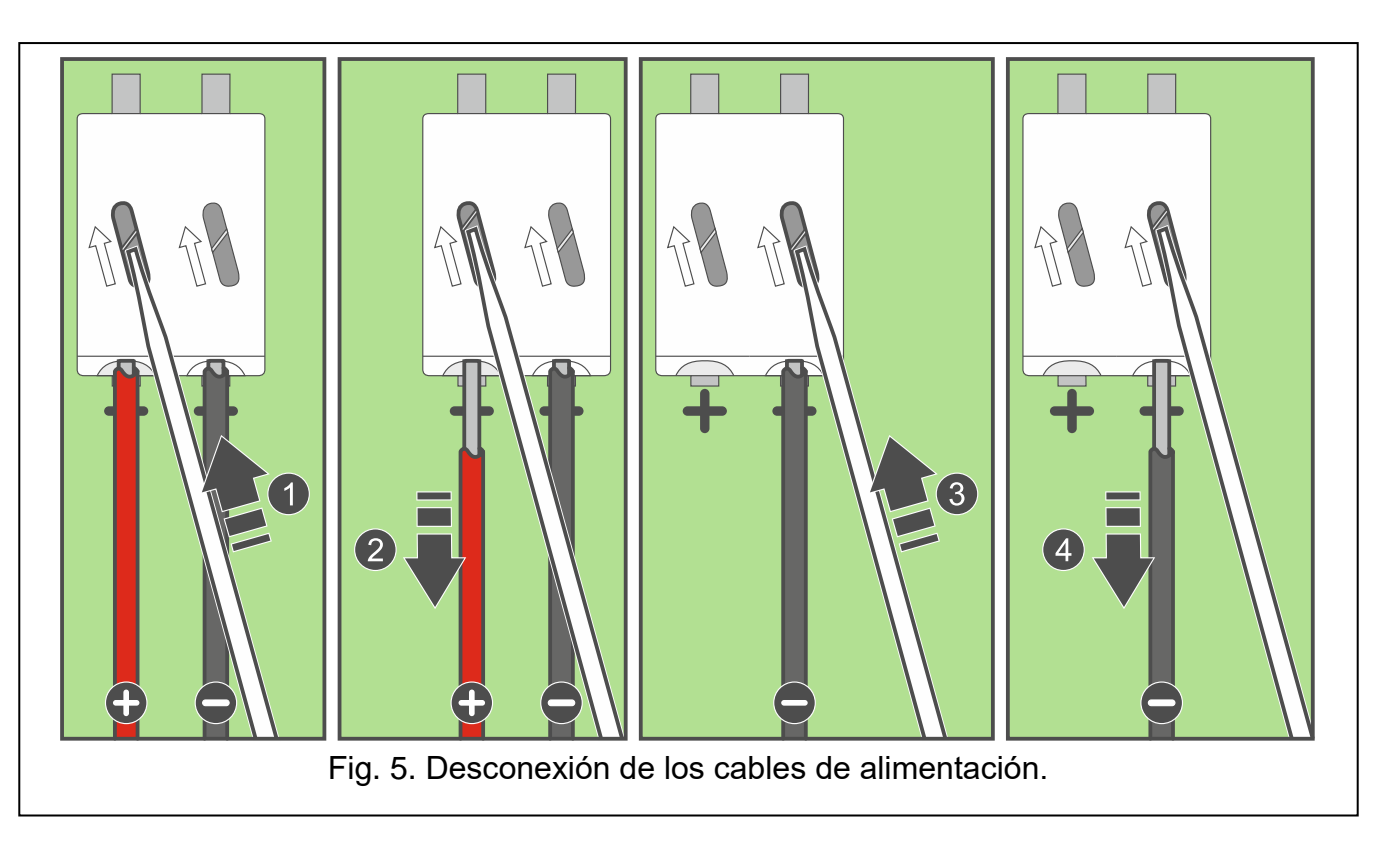

## <span id="page-7-0"></span>**3.1 Agregación del teclado al sistema inalámbrico**

**Antes de agregar el teclado asegúrate de que los terminales CKM y DTM del controlador estén conectados con el bus de los teclados de la central. Además, dependiendo del controlador:**

- **ACU-220 / ACU-280: asegúrate de que los interruptores 9 y 10 se encuentren en la posición OFF,**
- **ACU-120 / ACU-270: asegúrate de que el interruptor 8 se encuentre en la posición OFF.**

El teclado inalámbrico puede agregarse al sistema ABAX 2 / ABAX por medio del ordenador con el programa DLOADX instalado o por medio del teclado. En el controlador puedes registrar hasta 4 teclados INT-KWRL2. Si con la central no está conectado ningún teclado alámbrico, el primer teclado inalámbrico puedes agregarlo sólo por medio del programa DLOADX (para establecer comunicación entre el programa y la central hay que activar el modo de servicio a través de los pins: consulta el manual de programación de la central).

Agregando el dispositivo hay que introducir su número de serie. La pegatina con el número de serie la encontrarás en la placa electrónica.

 $\boldsymbol{j}$ 

*El teclado se identificará como INT-KWRL.*

*Es imposible que el controlador ABAX 2 y ABAX interactúe con el teclado al mismo tiempo.*

### **3.1.1 Programa DLOADX**

Puedes agregar el teclado inalámbrico en la ventana «Estructura» en la pestaña «Equipo» al hacer clic en la lista de los dispositivos del controlador ABAX 2 / ABAX y luego en la pestaña «INT-KWRL» (fig. [6](#page-10-0) p. [9\)](#page-10-0).

1. Haz un clic en «Leer» para leer en el controlador los datos referentes a los teclados

inalámbricos (los datos no se mostrarán al hacer un clic en  $\|\cdot\|$ en el menú principal).

- 2. Haz un clic en «Nuevo dispositivo».
- 3. Se abrirá la ventana «Nuevo dispositivo».
- 4. En el campo «Nº de serie» introduce el número de serie del teclado agregado.
- 5. En el campo «Dirección» selecciona la dirección que debe tener el teclado agregado.
- 6. Presiona cualquier tecla del teclado.
- 7. Aparecerá una notificación confirmando la agregación del teclado (a menos que el número de serie sea incorrecto, entonces la notificación lo indicará). Se mostrará el nombre asignado al teclado. Puedes cambiarlo.
- 8. Haz un clic en «OK» (puedes resignar de la agregación del teclado presionando en «Anular»).
- 9. La ventana «Nuevo dispositivo» se cerrará.
- 10.Nuevo teclado aparecerá en el cuadro en la pestaña «INT-KWRL».
- 11.Haz un clic en «Identificación LCD» (la central debe identificar el nuevo teclado).

### **3.1.2 Teclado LCD**

Puedes agregar el teclado inalámbrico en modo de servicio por medio de la función «Nuevo dispositivo» (▶ «Estructura» ▶ «Equipo» ▶ «Módulos de expansión» ▶ «Ajustes» ▶ *[nombre del controlador]* «Nuevo dispositivo»).

- 1. Al activar la función introduce el número de serie del teclado agregado.
- 2. Presiona en  $#$   $\Box$ .
- 3. Cuando aparezca el comando «Abrir el sabotaje del dispositivo» presiona cualquier tecla del teclado.
- 4. Aparecerán las informaciones referentes al teclado agregado (si no aparece nada puede que hayas introducido el número de serie incorrecto, entonces presiona en  $\star \quad \bullet$  para volver al submenú).
- 5. Presiona en  $\vert$ 1
- 6. Por medio de las teclas  $\blacktriangledown$  y  $\blacktriangle$  selecciona la dirección que debe tener el teclado agregado.
- 7. Presiona en  $#$   $\Box$ .
- 8. La función de identificación se activará automáticamente (la central debe identificar el nuevo teclado).

### **3.2 Eliminación del teclado del sistema inalámbrico**

### **3.2.1 Programa DLOADX**

Puedes eliminar el teclado inalámbrico en la ventana «Estructura» en la pestaña «Equipo» al hacer clic en la lista de los dispositivos en el nombre del controlador ABAX 2 / ABAX y luego en la pestaña «INT-KWRL» (fig. [6](#page-10-0) p. [9\)](#page-10-0).

- 1. Haz un clic en «Leer» para leer en el controlador los datos referentes a los teclados inalámbricos.
- 2. Haz un clic en el teclado inalámbrico que deseas eliminar.
- 3. Haz un clic en «Eliminar dispositivo».
- 4. Se abrirá la ventana «Confirmar».
- 5. Haz un clic en «Sí».
- 6. La ventana «Confirmar» se cerrará.

### **3.2.2 Teclado LCD**

Puedes eliminar el teclado inalámbrico en modo de servicio por medio de la función «Eliminar dispositivo» ( $\blacktriangleright$ «Estructura»  $\blacktriangleright$ «Equipo»  $\blacktriangleright$ «Módulos de expansión»  $\blacktriangleright$ «Ajustes» *[nombre del controlador]* «Eliminar dispositivo»).

- 1. Al activar la función, por medio de las teclas  $\blacktriangledown$  y  $\blacktriangle$  selecciona el teclado que deseas eliminar.
- 2. Presiona en  $#$   $\Box$
- 3. Aparecerá la pregunta si eliminar el teclado y el número de serie del teclado que se va a eliminar.
- 4. Presiona en  $(1)$

# **4. Configuración**

Puedes configurar los ajustes del teclado inalámbrico por medio del ordenador con el programa DLOADX instalado y por medio del teclado LCD.

### <span id="page-9-0"></span>**4.1 Ajustes guardados en el controlador ABAX 2 / ABAX**

Puedes configurar los ajustes por medio de:

- programa DLOADX: → ventana «Estructura» → pestaña «Equipo» → rama «Módulos de expansión» → *[nombre del controlador]* → pestaña «INT-KWRL» (fig. [6\)](#page-10-0),
- teclado LCD:  $\triangleright$  «Modo de servicio»  $\triangleright$  «Estructura»  $\triangleright$  «Equipo»  $\triangleright$  «Módulos de expansión» «Ajustes» *[nombre del controlador]* «Ajustes» *[nombre del teclado inalámbrico]*.

### **4.1.1 Descripción de parámetros y opciones**

Entre corchetes están escritos los nombres de los parámetros y de las opciones que aparecen en la pantalla del teclado.

- **Activación** [Activación]: tiempo máximo por el cual el teclado puede activarse de forma automática (se refiere al teclado alimentado por las pilas). Si introduces un valor distinto a 0:
	- el teclado se despertará automáticamente en caso de que salte la alarma, empiece a contarse el tempo de entrada, el tiempo de salida o el tiempo de retardo del armado automático,
	- la CAMPANILLA desde las zonas sonará también cuando el teclado esté desactivado.

Si introduces 0 el teclado no se activará de manera automática.

**En caso de que para el parámetro «Activación» programes el valor distinto a 0, el teclado estará esperando la llegada de las transmisiones con la información sobre los eventos. En consecuencia, el consumo de energía aumentará y la duración de la pila bajará considerablemente.**

 $\boldsymbol{i}$ 

*El teclado se activa automáticamente como máximo cada 30 segundos. Si un evento que debe despertar el teclado ocurrirá antes de que pasen los 30 segundos a partir de la última activación automática del teclado, el teclado permanecerá desactivado.*

*La activación del teclado puede demorar unos segundos con respecto a la aparición del evento.*

*Si la notificación del evento terminará antes de la finalización del tiempo máximo programado, el teclado se desactivará antes.* 

**Lector de tarjetas** [Lector]: si la opción está activada, el lector de tarjetas funcionará.

**Control de presencia** [Presencia]: si la opción está activada, se controlará la presencia del teclado. En caso de que no se envíe ninguna transmisión a lo largo de 20 minutos se notificará la ausencia del teclado.

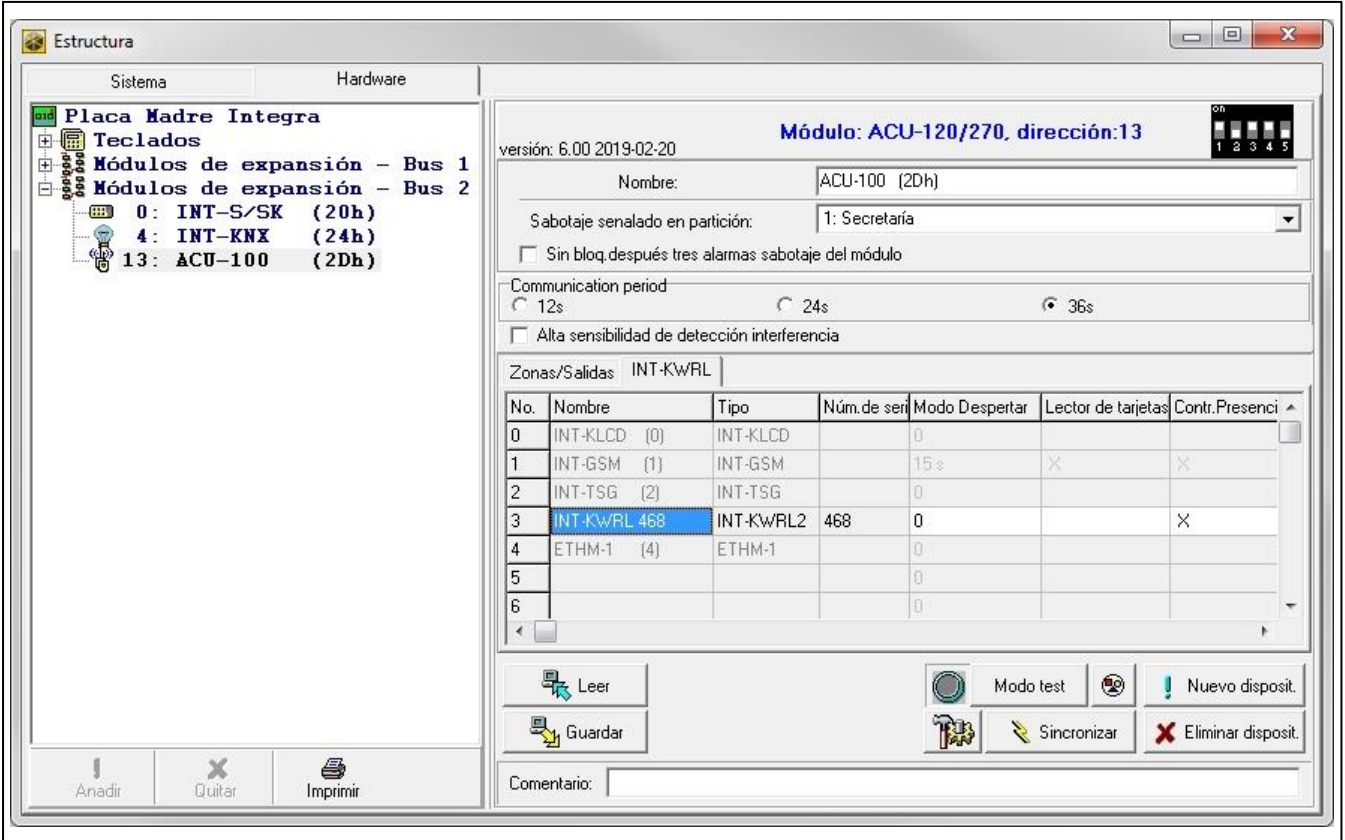

<span id="page-10-0"></span>Fig. 6. Programa DLOADX: ajustes del teclado guardados en el controlador ABAX 2 / ABAX.

### **4.2 Ajustes guardados en la central de alarma**

Puedes configurar los ajustes por medio de:

- programa DLOADX:  $\rightarrow$ ventana «Estructura»  $\rightarrow$ ventana «Equipo»  $\rightarrow$ rama «Módulos de expansión» *→ [nombre del teclado]* (fig. [7\)](#page-11-0),
- teclado LCD:  $\blacktriangleright$ «Modo de servicio»  $\blacktriangleright$ «Estructura»  $\blacktriangleright$ «Equipo»  $\blacktriangleright$ «Módulos de expansión» «Ajustes» *[nombre del teclado]*

#### **4.2.1 Descripción de parámetros y opciones**

Entre corchetes están escritos los nombres de los parámetros y de las opciones que aparecen en la pantalla del teclado.

#### **Teclado**

**Nombre:** nombre individual del teclado (hasta 16 caracteres).

**Particiones controladas mediante teclado** [Control de particiones]: particiones en las cuales por medio del teclado se podrá armar, desarmar o anular la alarma. Dichas funciones serán accesibles sólo a los usuarios autorizados para acceder a las particiones.

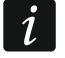

*Por medio de la contraseña de servicio es posible controlar todas las particiones, independientemente de las particiones controladas por el teclado.*

**Señalización de alarmas desde las particiones** [Alarmas desde particiones]: teclado podrá informar de las alarmas de intrusión en determinadas particiones.

- **Señalización de alarmas de INCENDIO desde las particiones** [Alarmas de incendio desde particiones]: teclado podrá informar de las alarmas de incendio en determinadas particiones.
- **Señalización de CAMPANILLA desde las zonas** [Campanillas desde zonas]: zonas cuya violación el teclado la señalizará acústicamente.
	- *Si el teclado inalámbrico está alimentado por la pila:*
		- *la CAMPANILLA se activará no más a menudo que cada 30 segundos,*
		- *el teclado desactivado señalizará la CAMPANILLA si para el parámetro "Desactivación" estará programado el valor diferente que 0.*

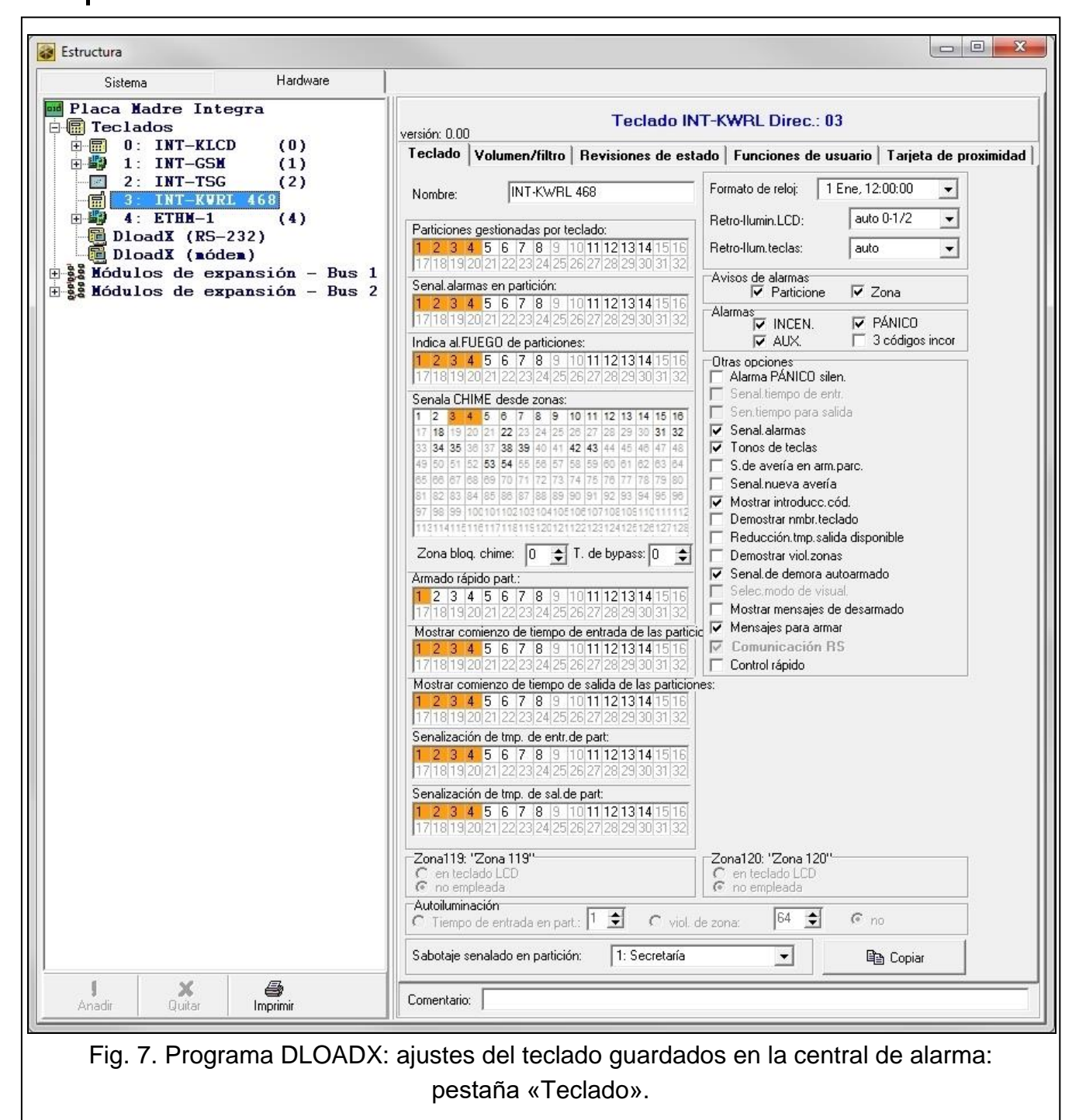

<span id="page-11-0"></span>**Zona que bloquea la campanilla** [Zona bloquea campanilla]: zona cuya violación bloqueará la CAMPANILLA.

*La zona 256 no puede bloquear la CAMPANILLA.*

 $\boldsymbol{j}$ 

**Tiempo de bloqueo** [Tiempo de bloqueo de campanilla]: tiempo por el cual la CAMPANILLA quedará bloqueada después de haber sido violada la zona que bloquea la CAMPANILLA (tiempo contado desde el final de la violación de la zona). Si introduces 0, la CAMPANILLA no se bloqueará.

**Quick Arm de las particiones** [Armado rápido de particiones]: particiones que podrán armarse a través del armado rápido de particiones.

**Mostrar tiempo de entrada en la partición** [Mostrar tiempo de entrada]: en el teclado se mostrará la información sobre el conteo del tiempo de entrada en determinadas particiones.

**Mostrar tiempo de salida en la partición** [Mostrar tiempo de salida]: en el teclado se mostrará la información sobre el conteo del tiempo de salida en determinadas particiones.

**Señalizar tiempo de entrada en la partición** [Señalizar tiempo de entrada]: el teclado señalizará acústicamente el conteo del tiempo de entrada en determinadas particiones.

**Señalizar tiempo de salida en la partición** [Señalizar tiempo de salida]: el teclado señalizará acústicamente el conteo del tiempo de salida en determinadas particiones.

**Formato de hora:** formato de fecha y hora en la pantalla.

**Retroiluminación de LCD** [Retroiluminar LCD]: forma de retroiluminar la pantalla. En caso del teclado alimentado por la pila, la retroiluminación funcionará sólo si el teclado estará activado y los ajustes disponibles hay que interpretarlos de la siguiente manera:

**sin retroiluminación:** desactivada,

**fija 50%** – activada: luminosidad 50%,

**fija 100%** – activada: luminosidad 100%,

**auto 0-50%** – activada: luminosidad 50%,

**auto 0-100%** – activada: luminosidad 100%,

**auto 50%-100%** – activada: luminosidad 100%.

**Retroiluminación de teclas** [Retroiluminar teclas]: forma de retroiluminar las teclas. En caso del teclado alimentado por la pila, la retroiluminación funcionará sólo si el teclado estará activado y los ajustes disponibles hay que interpretarlos de la siguiente manera: **sin retroiluminación:** desactivada,

**auto:** activada,

**fija:** activada.

#### *Notificaciones de alarma*

- **Particiones** [Notificación alarma particiones]: si la opción está activada, se mostrarán las notificaciones sobre las alarmas en las particiones (con el nombre de la partición).
- **Zonas** [Notificación alarma zonas]: si la opción está activada se mostrarán las notificaciones sobre las alarmas en las zonas (con el nombre de la zona). Las notificaciones de alarma desde las zonas tienen prioridad.

#### *Alarmas*

- **FUEGO** [Alarma de incendio]: si la opción está activada, al mantener presionada durante 3 segundos la tecla  $\star \quad \bullet$  se activará la alarma de fuego.
- **PÁNICO** [Alarma de pánico]: si la opción está activada, al mantener presionada durante 3 segundos la tecla  $\sharp$   $\Box$  se activará la alarma de pánico.
- **AUXILIO** [Alarma de auxilio]: si la opción está activada, al mantener presionada durante 3 segundos la tecla  $\begin{bmatrix} 0 \\ 0 \\ 0 \end{bmatrix}$  se activará la alarma de auxilio.
- **3 contraseñas incorrectas** [ Alarma 3 contraseñas incorrectas]: si la opción está activada, al introducir tres veces una contraseña incorrecta se activará la alarma.

#### *Otras opciones*

- **Alarma de PÁNICO silenciosa** [Alarma pánico silenciosa]: si la opción está activada, la alarma activada desde el teclado será una alarma silenciosa, es decir, el teclado no notificará la alarma, no avisará acústicamente de ella, pero la transmitirá a la central receptora de alarmas. La alarma silenciosa sirve para enviar la información sobre los eventos a la central receptora de alarmas y ocultar la activación de la alarma de los terceros. Opción disponible si está activada la opción PANICO.
- **Señalizar alarmas** [Señalizar alarmas]: si la opción está activada, el teclado señalizará las alarmas acústicamente.
- **Sonido de teclas** [Sonido teclas]: si la opción está activada, en el momento de presionar la tecla se emitirá un sonido de confirmación.
- **Señalizar avería de armado parcial** [Avería de armado parcial]: si la opción está activada, el diodo  $\triangle$  quedará desactivado al armar todas las particiones controladas por el teclado (si la opción está desactivada, el diodo quedará desactivado al armar sólo una de las particiones).
- **Señalizar nueva avería** [Señalizar nueva avería]: si la opción está activada, el teclado podrá señalizar acústicamente la aparición de nueva avería (bajo la condición de que en la central de alarma esté activada la opción «Memoria de averías a borrar»). Después de haber comprobado el usuario la avería, la señalización de nueva avería quedará anulada.
- **Mostrar la introducción de contraseña** [Mostrar introducción contraseña]: si la opción está activada, la contraseña que se está introduciendo se mostrará en el teclado en forma de estrellas.
- Mostrar nombre del teclado [Nombre en 2<sup>a</sup> línea]: si la opción está activada, en la segunda línea de la pantalla aparecerá el nombre del teclado.
- **Reducir el tiempo de salida** [Reducir tiempo de salida]: si la opción está activada, el tiempo de salida en las particiones con la opción «Reducir tiempo de salida» activada, podrá reducirse al presionar primero  $\boxed{9 \text{ wxyz}}$  y después  $\boxed{\textbf{\#}}$  . U.
- **Mostrar violación de zonas** [Violación de zonas]: si la opción está activada, la violación de la zona que activa la CAMPANILLA, provocará adicionalmente la aparición del nombre de la zona (el nombre no se mostrará si el teclado está desactivado).
- **Señalizar retardo del auto-armado** [Conteo del auto-armado]: si la opción está activada, el conteo del retardo del auto-armado de la partición se señalizará acústicamente.
- **Información sobre la desactivación del armado** [Información desactivación armado]: si la opción está activada, el teclado mostrará la información sobre la desactivación del armado independientemente de cómo haya sido desactivado. Si la opción está desactivada, la información se mostrará sólo en caso de desactivar el armado por medio del teclado.
- **Información sobre el armado** [**Información armado**]: si la opción está activada, el teclado mostrará la información sobre el armado. Si la opción está desactivada, la información no se mostrará.
- **Control rápido** [Control 8#]: si la opción está activada, la función de usuario «Control» podrá activarse al presionar primero en  $\begin{vmatrix} 8 \\ w \end{vmatrix}$  y después en  $\begin{vmatrix} \# \\ w \end{vmatrix}$  (sin que sea necesario introducir la contraseña del usuario).
- **Alarma de sabotaje en la partición** [Sabotaje en la partición]: partición en la cual se activará la alarma en caso de sabotaje del teclado, de activación de la alarma desde el teclado, etc.

#### **Volumen/sensibilidad**

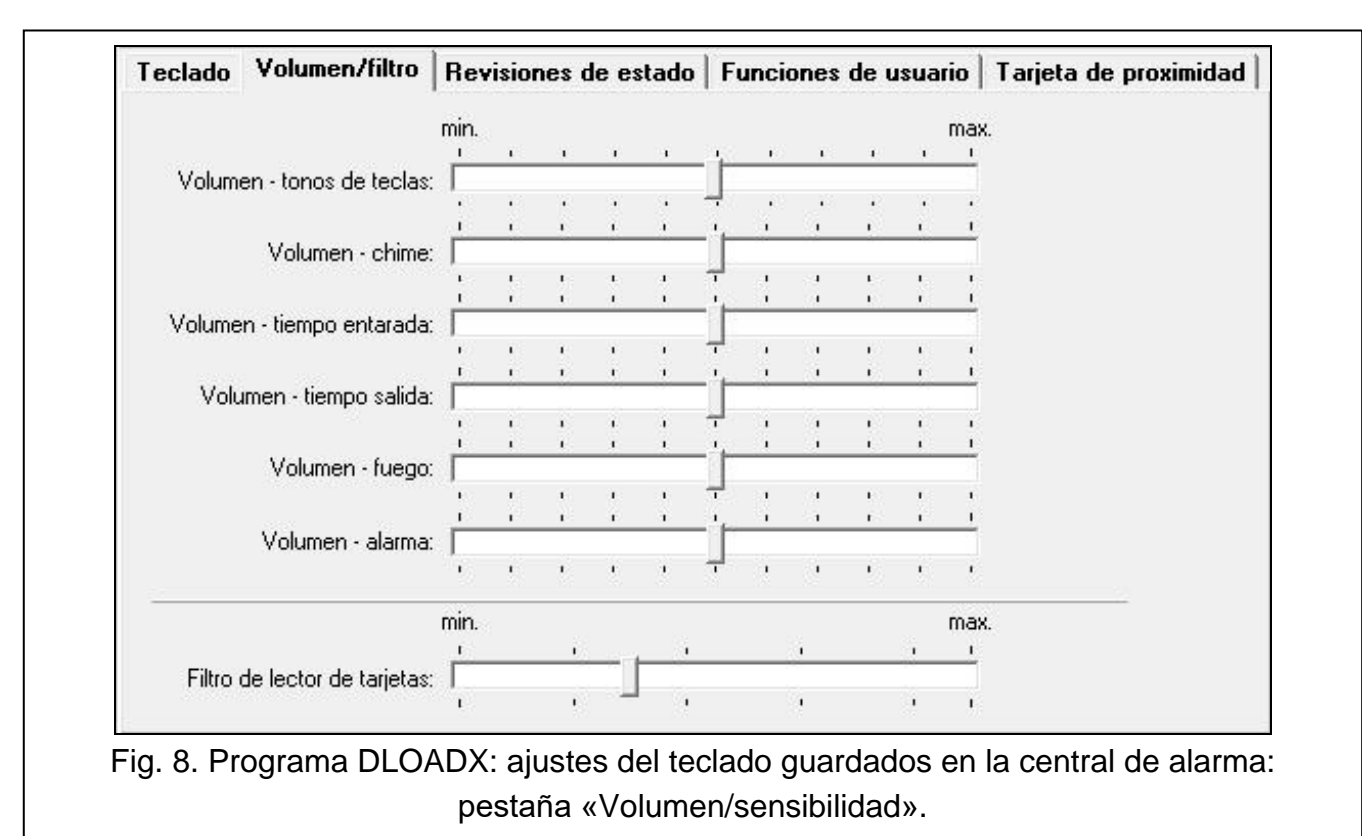

- **Volumen:** volumen de los sonidos generados por el manejo del teclado (al presionar las teclas, confirmar las operaciones, etc.)
- **Volumen – campanilla:** volumen de los sonidos generados por la violación de la zona (CAMPANILLA).
- **Volumen – tiempo de entrada:** volumen de los sonidos generados durante el conteo del tiempo de entrada.
- **Volumen – tiempo de salida:** volumen de los sonidos generados durante el conteo del tiempo de salida.
- **Volumen – fuego:** volumen del sonido del alarma de fuego.
- **Volumen – alarma:** volumen del sonido de las alarmas de pánico, de intrusión y de auxilio.
- **Filtro del lector de tarjetas** [Sensibilidad]: nivel de filtración de las señales por el lector de las tarjetas de proximidad (programación por medio del teclado: 1 – filtración mínima, 10 – filtración máxima). El mayor nivel de filtración sirve en caso de interferencias que perturban el funcionamiento del lector.

#### **Revisión de estados**

#### *Tecla presionada prolongadamente*

Hay funciones que los usuarios pueden activar sin que sea necesario introducir la contraseña.

- **1 – estado de zonas** [Estado de zonas]: si la opción está activada, el usuario puede mantener presionado durante 3 segundos la tecla  $\begin{bmatrix} 1 \end{bmatrix}$  para verificar el estado de zonas.
- **4 – armado de particiones** [Estado de particiones]: si la opción está activada, el usuario puede mantener presionado durante 3 segundos la tecla  $\left|4\right|$  GHI para verificar el estado de particiones.
- **5 – memoria de alarmas** [Memoria de alarmas]: si la opción está activada, el usuario puede mantener presionado durante 3 segundos la tecla  $\overline{5}$   $\overline{1}$  para ver el historial de alarmas (en base a la memoria de eventos).
- **6 – memoria de averías** [Memoria de averías]: si la opción está activada, el usuario puede mantener presionado durante 3 segundos la tecla  $|6 \rangle$  MNO para ver el historial de averías (en base a la memoria de eventos).
- **7 – averías actuales** [Averías]: si la opción está activada, el usuario puede mantener presionado durante 3 segundos la tecla  $\left(7 \text{ }$  PQRS para revisar las averías.
- **8 – activar/desactivar la campanilla** [Cambio señal de campanilla]: si la opción está activada, el usuario puede mantener presionado durante 3 segundos la tecla  $|8$   $\vert$   $\vert$   $\vert$   $\vert$ activar/desactivar la CAMPANILLA en el teclado.

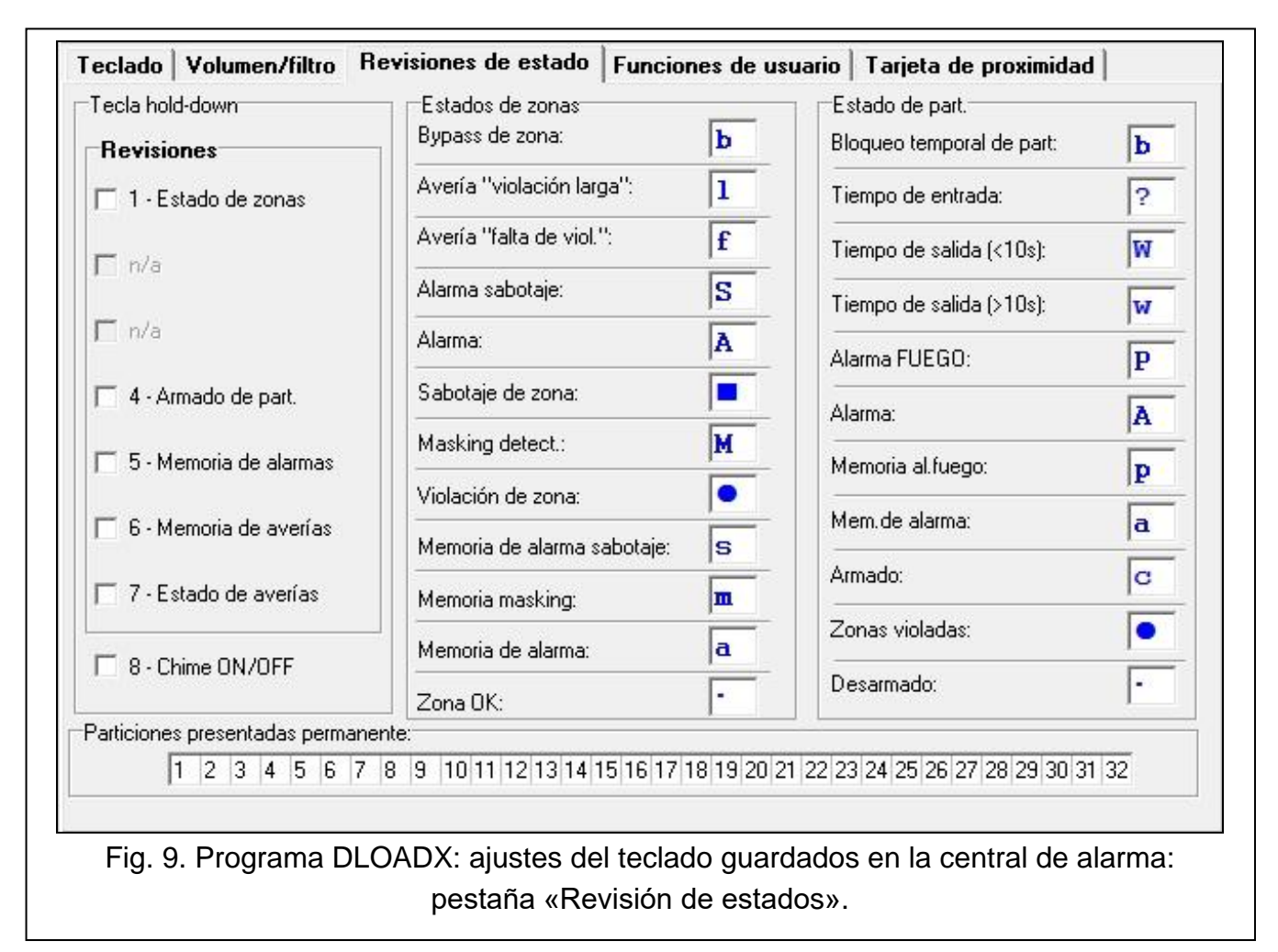

#### *Estados de zonas [Símbolos del estado de zonas]*

Es posible definir los símbolos por medio de los cuales se ilustrará el estado de las zonas en el teclado.

#### *Estados de particiones [Símbolos del estado de particiones]*

Es posible definir los símbolos por medio de los cuales se ilustrará el estado de las particiones en el teclado.

#### *Selección de particiones para su revisión constante [Vista previa particiones]*

Es posible seleccionar las particiones cuyo estado se mostrará de forma permanente en la línea inferior de la pantalla. Pueden ser como máximo 16 particiones. Las particiones se mostrarán de forma ordenada, es decir, si has seleccionado las particiones 3, 6 y 7 su estado aparecerá en la primera, segunda y tercera posición del teclado.

### **Funciones de usuario**

**Contraseña+[flecha]** [Contraseña+flechas]: es posible definir qué funciones se activarán al introducir la contraseña y al presionar la tecla con flecha.

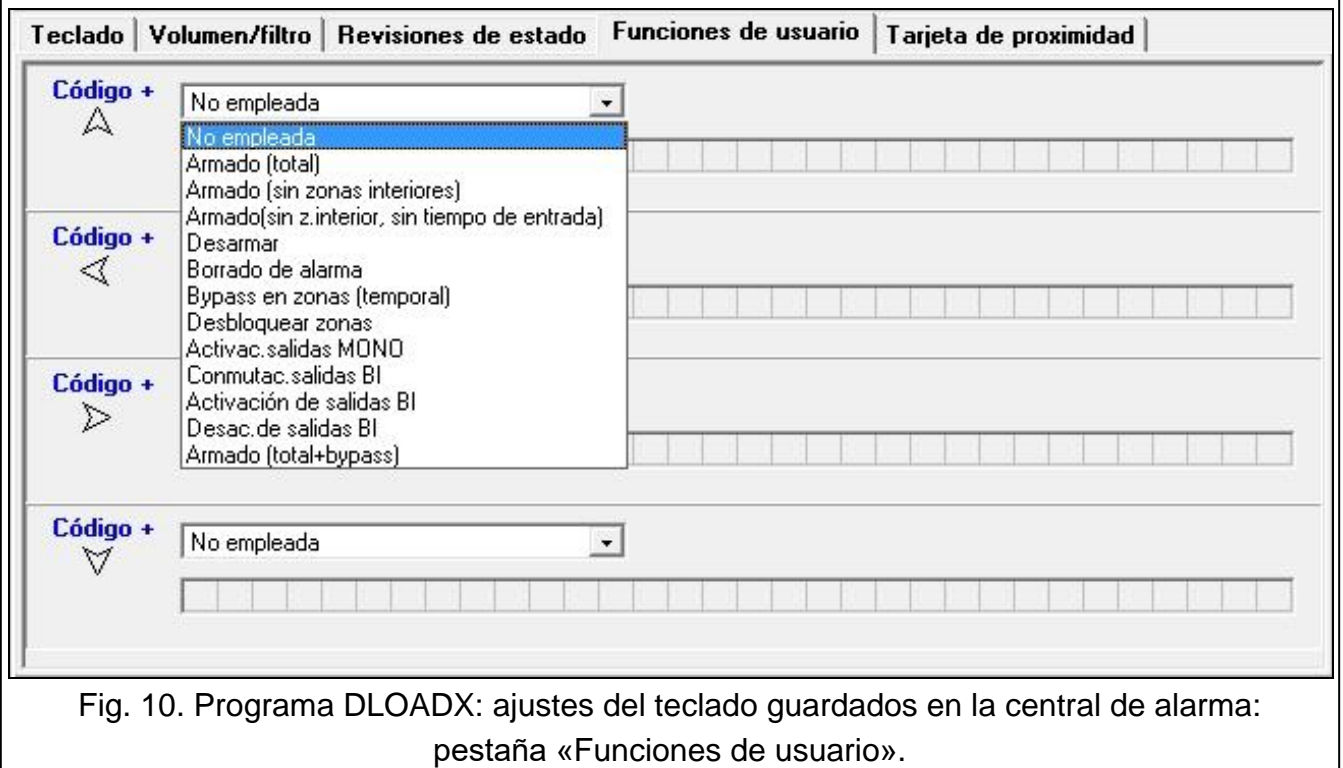

#### **Manejo de tarjetas**

#### *Funciones de tarjeta*

- **Lectura de tarjeta** [Aproximación de tarjeta]: permite seleccionar la función que va a ejecutarse al aproximar la tarjeta.
- **Sujeción de tarjeta** [Sujeción de tarjeta]: permite seleccionar la función que va a ejecutarse al sujetar la tarjeta.

**Puerta** [Abrir puerta]: si la aproximación o la sujeción de la tarjeta deberá provocar la apertura de la puerta hay que indicar la puerta supervisada por el módulo que realiza la función de control de acceso o la salida de tipo «101. Lectura de tarjeta en el módulo».

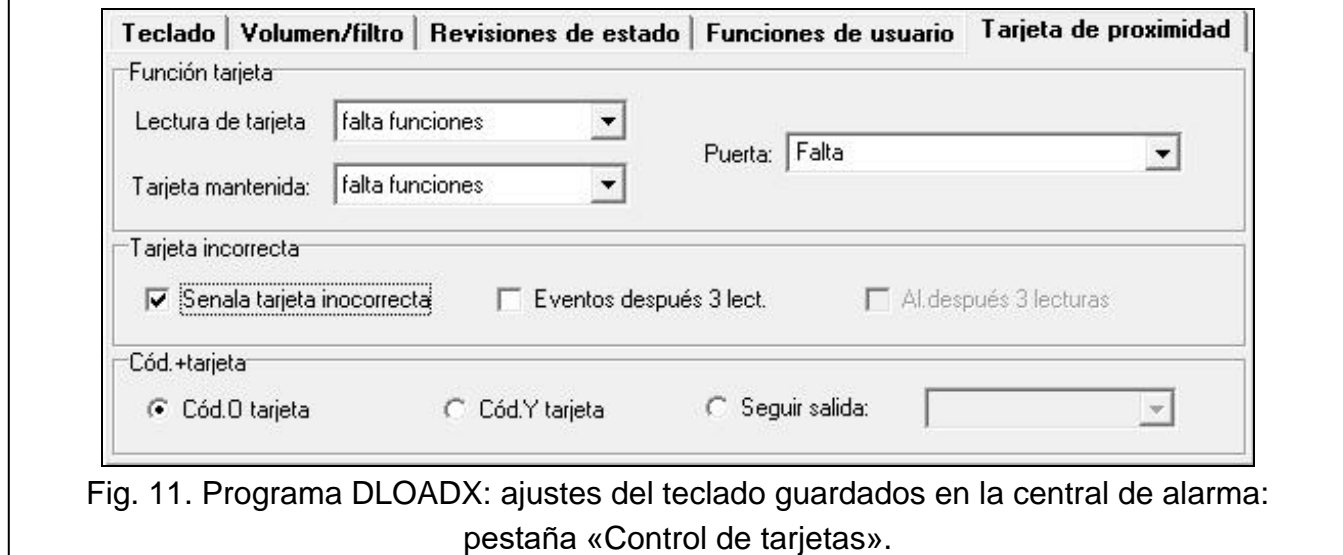

#### *Tarjeta no válida*

- **Señalizar la tarjeta no válida** [Tarjeta no válida]: si la opción está activada, la lectura de una tarjeta no válida se señalizará con dos sonidos prolongados.
- **Evento después de 3 lecturas** [Evento 3 x tarjeta no válida]: si la opción está activada, la triple lectura de una tarjeta no válida quedará registrada como evento.
- **Alarma después de 3 lecturas** [Alarma 3 x tarjeta no válida]: si la opción está activada, la triple lectura de una tarjeta no válida activará la alarma. La opción es accesible sólo en caso de que esté activada la opción «Evento después de 3 lecturas».

#### *Contraseña+tarjeta*

**Contraseña o tarjeta**: usuario puede usar para su autorización la contraseña o la tarjeta.

**Contraseña y tarjeta**: usuario debe usar para su autorización la contraseña y la tarjeta.

**Según salida**: autorización depende del estado de la salida seleccionada (salida activada: contraseña y tarjeta; salida desactivada: contraseña o tarjeta).

*En caso de la autorización por medio de la contraseña y tarjeta, la función que se va a ejecutar dependerá del segundo identificador.*

*Las salidas 255 y 256 no pueden usarse para controlar la forma de la autorización.*

# **5. Control**

 $\tilde{1}$ 

 $\mathbf{1}$ 

Puedes usar el teclado inalámbrico de la misma forma que el teclado LCD alámbrico.

*Si el teclado inalámbrico está alimentado por la pila, primero pulsa cualquier tecla para activar el teclado. Aparte de activar el teclado, el hecho de pulsar cualquier tecla tendrá otros efectos previstos para esta tecla. El teclado tratará igual cada pulsación de la tecla.*

La forma de usar el teclado está descrita en las instrucciones de uso de la central de alarma. Los manuales se encuentran disponibles en la página web: www.satel.pl.

# **6. Datos técnicos**

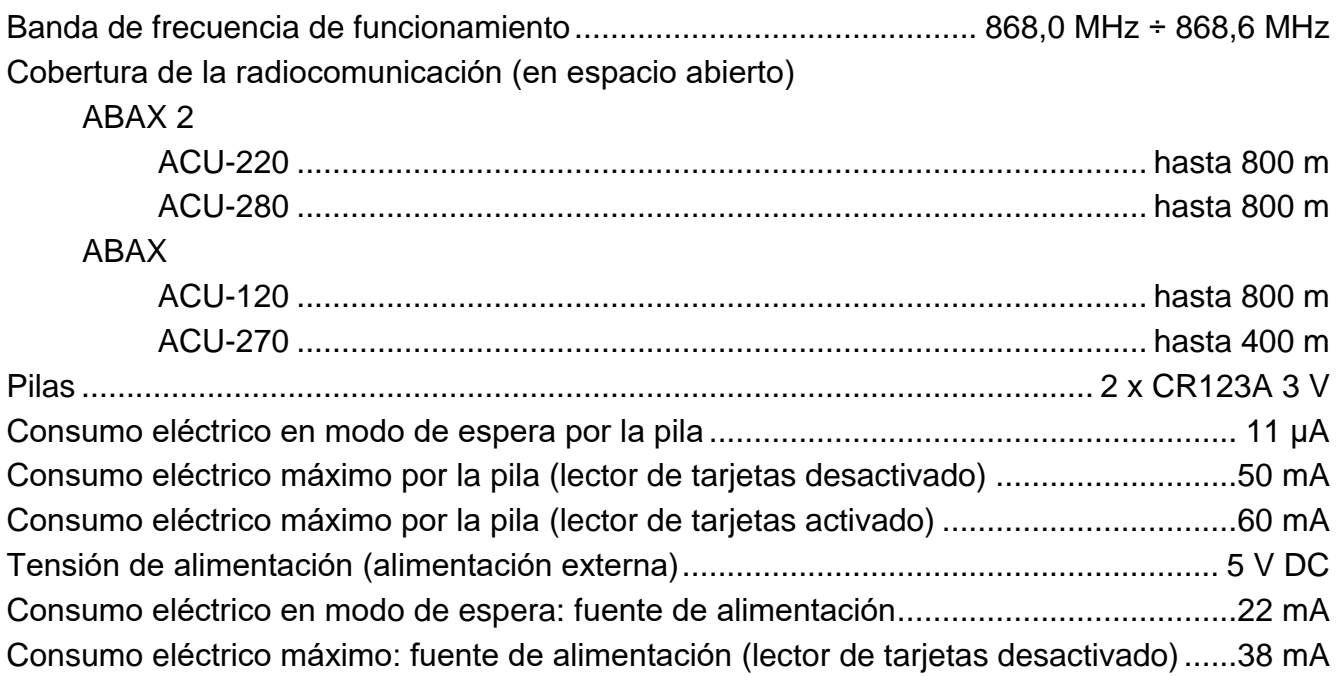

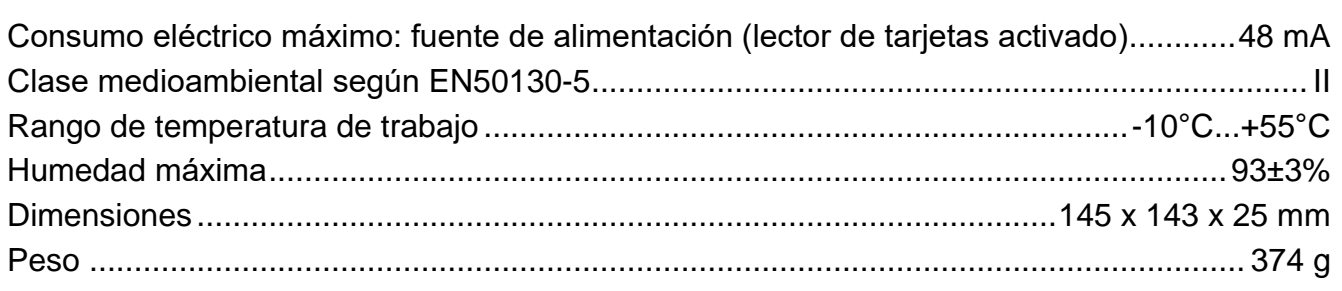